## S7-1200PLC

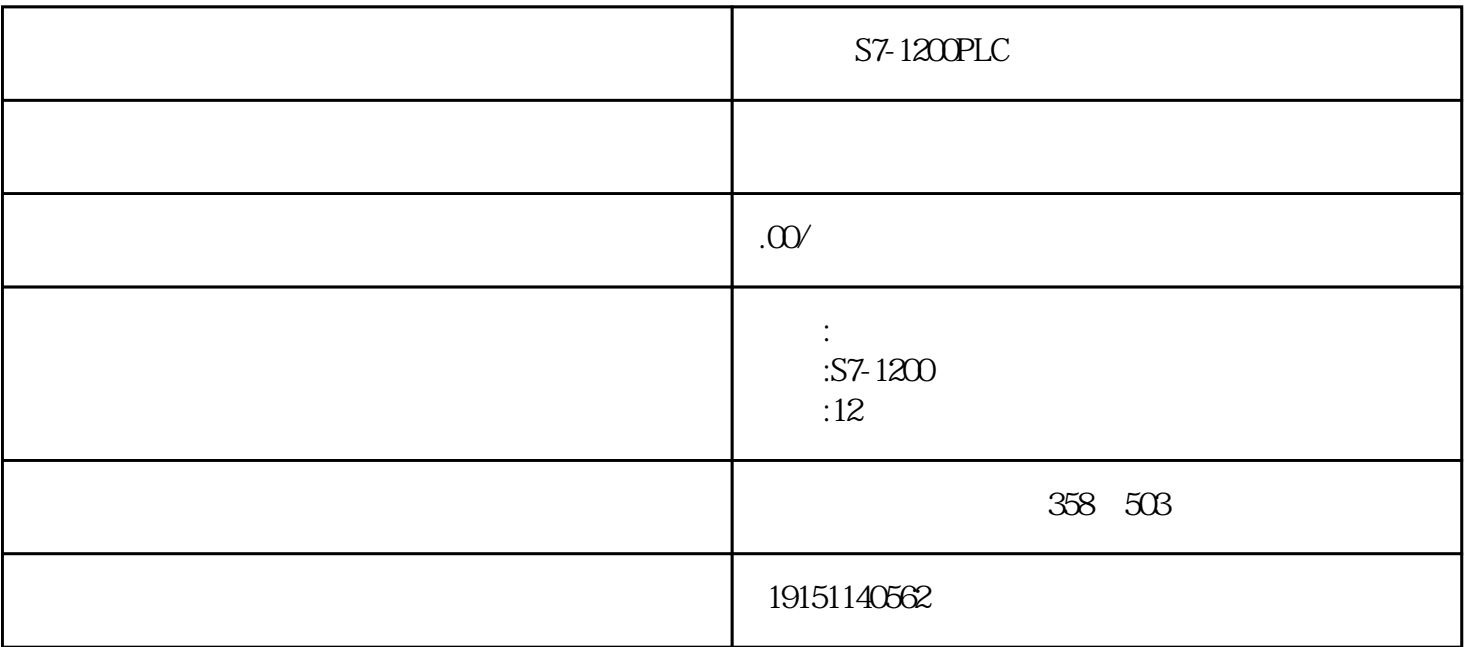

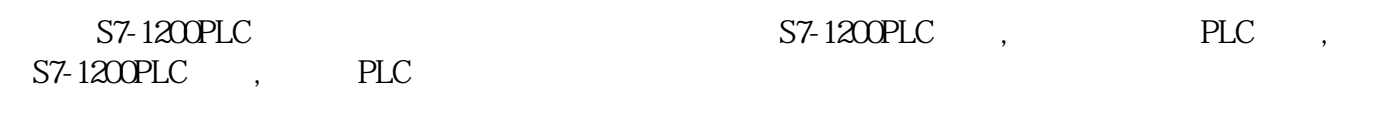

PLC

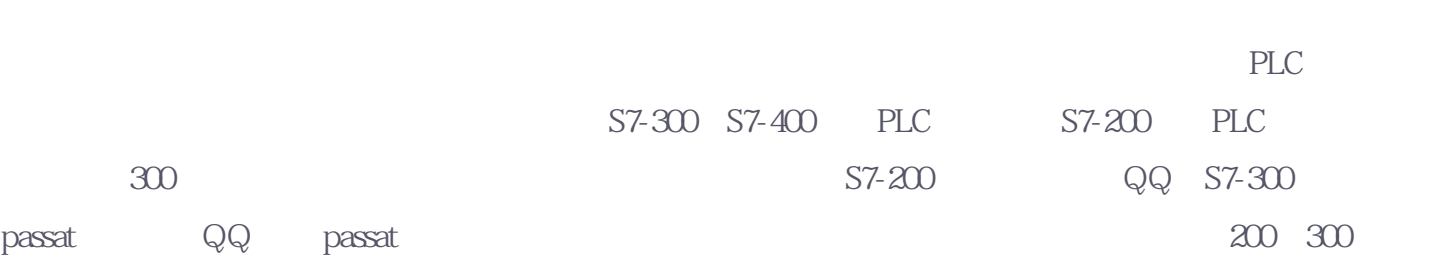

1-1  $/$ 

 $\mathbf{1}$ 

PLC ( Programmable Logic Contro |ler )

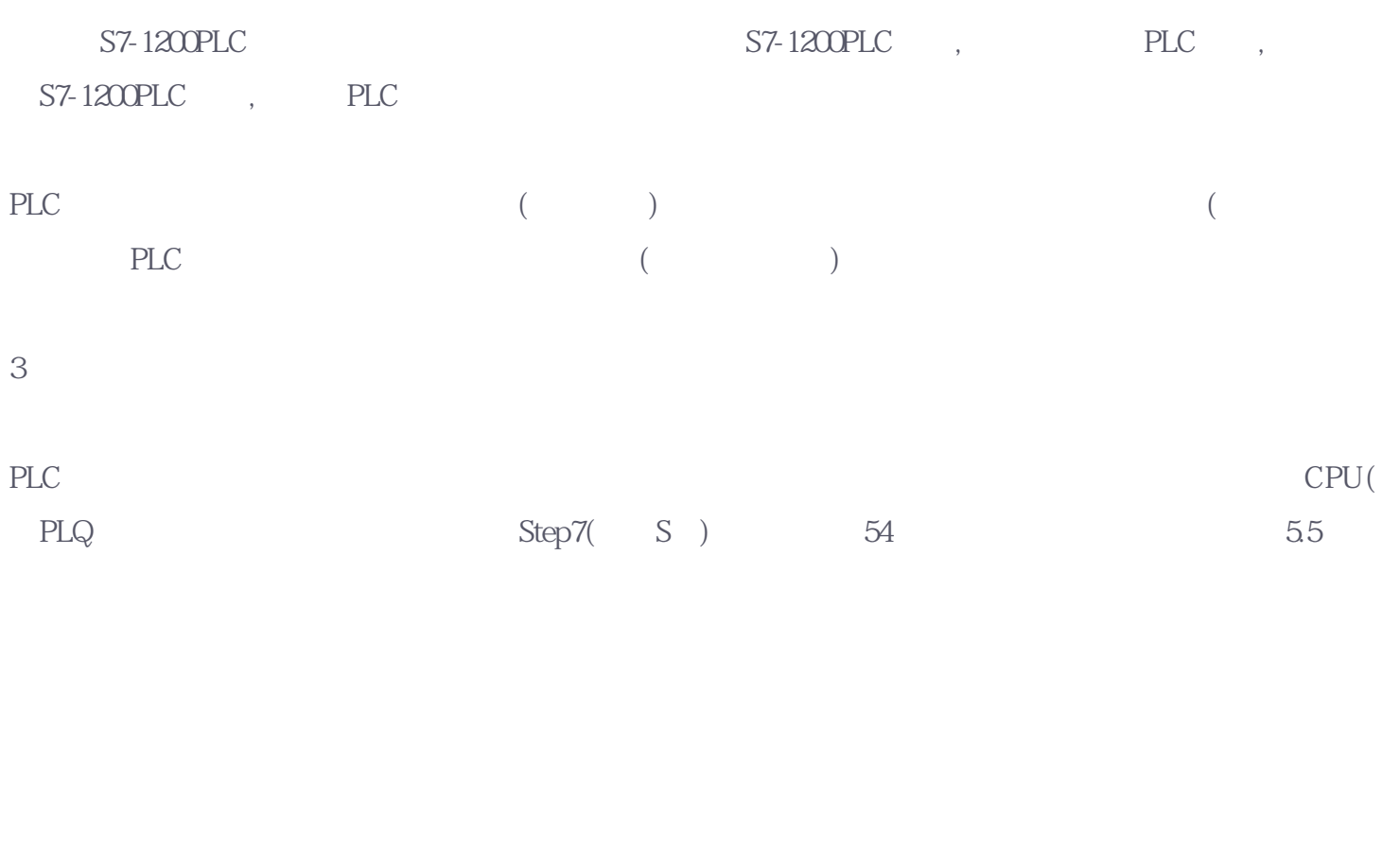

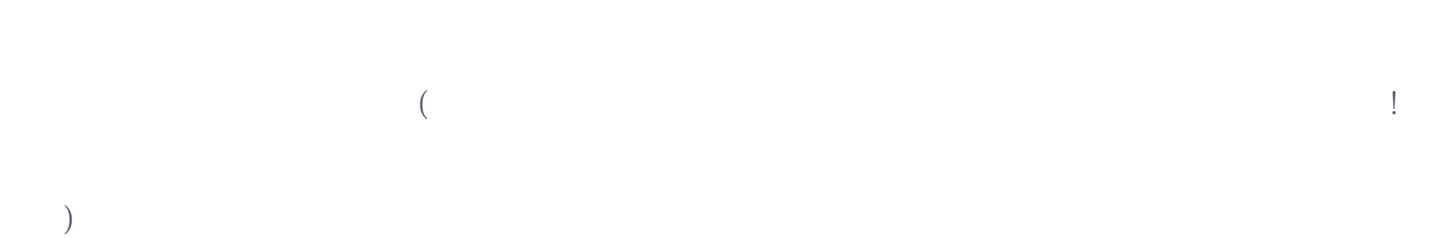

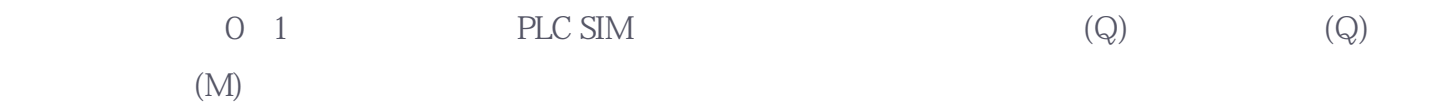

 $1-2$  1

 $($ 

 $\mathbb C$ 

 $\mathbf{m}$ ve  $F1$  , and  $F1$  $\begin{pmatrix} * & * & * \ * & * & * \end{pmatrix}$  $\qquad$ 

 $1-3$  2

 $I/O$ 

 $F1$ 

 $\text{mincc70} \hspace{1.5cm} \hspace{1.5cm} \hspace{1$  $mnc62$ 

for the proposition of  $\mathbb{R}$  , and  $\mathbb{R}$  is the proposition of  $\mathbb{R}$  .

面看起来貌似挺复杂的,其实就是简单的连了程序中的变量,没有控件,没有脚本!

4、入门阶段

 $1-4$ 

安装完编辑界面就是这个样子,不是说软件复杂,是杂!

wincc

 $CPU$ 

1-5 CPU  $\sim$  2 and  $\sim$  2 and  $\lambda$ 

(Client) (Server)

据。在S7单向连接中,客户机调用功能块GET和PUT,读、写服务器的存储区。S7-400可以调用SFB8/SFB 9 SFB12/SFB13, S7 SFB/FB 6-10  $57-300$   $57-300$ S7-400 DP CP443-5 S7<br>S7 S7-300 PROFIBUS CP S7 S7 S7 S7-300 PROFIBUS CP S7 S7 S7 CP CPU 货号和固件版本号均有关系,只有少数较高档的S7-300 CPU和PROFIBUS S7 STEP7

S7 SFB/FB

 $3<sub>l</sub>$ 

 $\mathbf{I}$ 

在STEP7中创建一个名为"S7\_DP"的项目(见随书光盘的同名例程),CPU为CPU 412-2DP HW Config<br>
\* DP" DP DP PROFIBUS 1.5Mbit/s "DP" DP" DP PROFIBUS 1.5Mbit/s " " CPU DP MPI 2, DP

SIMATIC S7-300 HW Config CPU313C-2DP<br>-PROFIBUS " " " 3 " " -PROFIBUS " " " OPUSI3C-2DP DP DP DP CPU " " " PROFIBUS(  $1$ )"  $CPU313C-2DP$  $MPI$  3